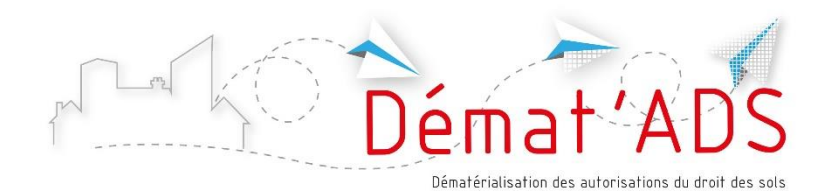

# **MODE D'EMPLOI POUR LE DÉPÔT NUMÉRIQUE DE MON DOSSIER D'AUTORISATION DU DROIT DES SOLS**

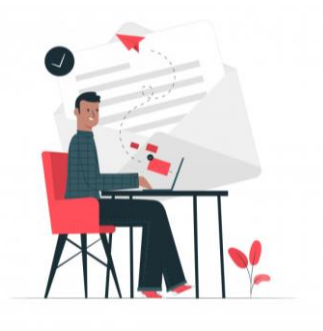

Depuis le 1<sup>er</sup> janvier 2022, il est possible de déposer une demande **d'autorisation de construire sous forme numérique**.

Le dépôt du dossier se fait via une procédure en ligne, accessible 7/7 – 24/24. Vous pourrez ensuite suivre l'avancement de votre dossier en temps réel.

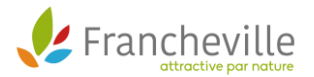

### **3 ÉTAPES POUR DÉPOSER MON DOSSIER EN LIGNE**

Un service en ligne est mis à votre disposition gratuitement, vous permettant de réaliser toutes vos demandes d'autorisation d'urbanisme de manière dématérialisée : information, dépôt, traitement des dossiers et suivi des demandes.

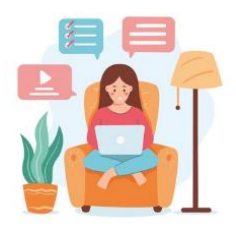

# **1 ère étape : Avant de procéder au dépôt, je prépare mon dossier numérique**

- Je sais **quel type de dossier je dois déposer** (permis de construire, déclaration préalable…)
- Je connais le formulaire que je dois sélectionner (exemple : déclaration préalable pour travaux sur une maison individuelle)
- Je connais les informations relatives à mon projet, nécessaires **pour remplir le formulaire** (surfaces de plancher…) : sur [service-public.fr](https://www.service-public.fr/) je trouve des informations pour remplir le formulaire, et je peux utiliser l'aide en ligne ADAU. Je peux aussi consulter [le site Internet de la ville](https://www.mairie-francheville69.fr/) pour avoir des informations complémentaires ou prendre rendezvous avec le service urbanisme de la commune pour préparer mon dossier
- Je **dispose des plans et pièces à joindre au dossier, en format numérique**

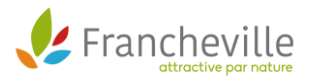

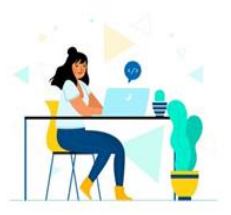

## **2 ème étape : Je prépare mes plans au format numérique**

*Soit en les récupérant auprès du professionnel qui les a établis soit en les scannant*.

 Les **pièces et plans doivent de préférence être générés numériquement** (depuis un ordinateur). A défaut, il est possible de les scanner en veillant à la bonne qualité du document (résolution suffisante).

**À ÉVITER** : les photos des documents.

- Le dossier doit être **indexé**, c'est-à-dire que chaque pièce du dossier doit faire l'objet d'un fichier informatique distinct. Il n'est pas autorisé de déposer l'intégralité du dossier dans un seul fichier numérique.
- Les **formats acceptés** : .pdf , . jpeg , .png
- **Taille maximum** acceptée pour chaque fichier : 25 Mo. Il est possible de déposer jusqu'à 6 fichiers par pièce.
- Chaque plan doit comporter la mention d'une **échelle**.
- Il n'est **pas nécessaire de signer** chaque document.

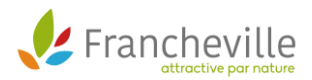

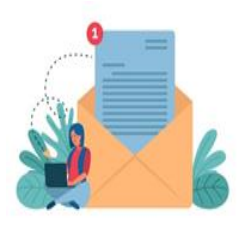

**3 ème étape : Je me connecte pour déposer mon dossier**

**1**

**2**

#### **Je me connecte**

 À partir du site Internet de la ville et je clique sur **« effectuer ma démarche en ligne »**

#### **OU**

 À partir du sit[e www.toodego.com](http://www.toodego.com/) / rubrique Urbanisme / Déposer et suivre un dossier d'urbanisme

**Je crée mon compte utilisateur** 

Si je suis un particulier

J'**utilise ou je crée mon compte** utilisateur Grand Lyon Connect ; je peux aussi utiliser mon compte France Connect.

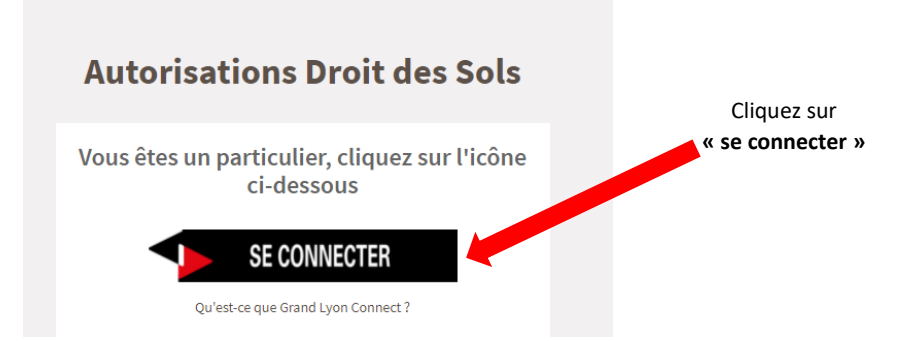

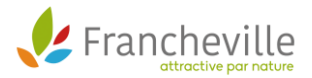

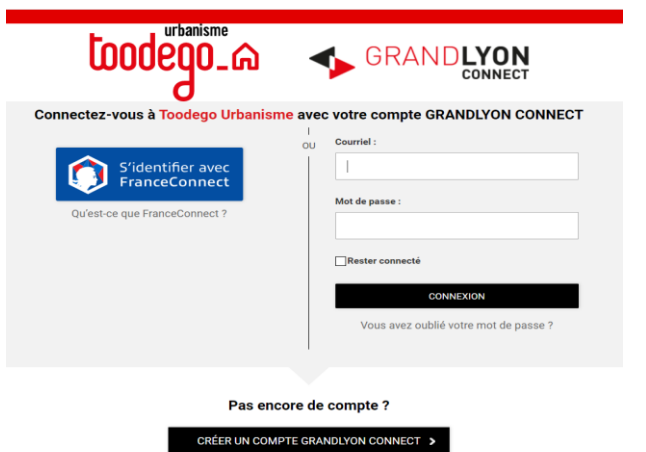

**Identifiez-vous** avec votre compte Grand Lyon Connect ou France Connect ou créez votre compte

#### Si je suis un professionnel

Je **crée un compte spécifique** Toodego Urbanisme pour les professionnels ; je recevrai un mail de confirmation.

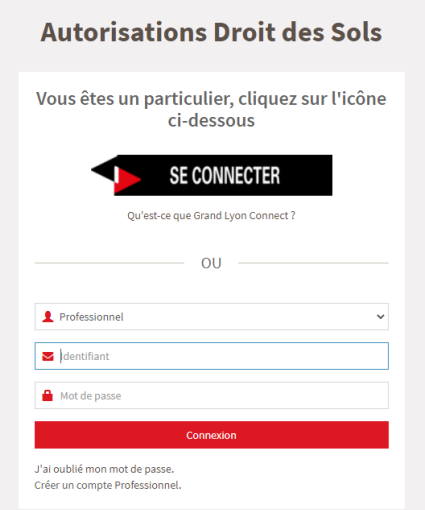

**Connectez-vous** en tant que professionnel ou créez votre compte professionnel

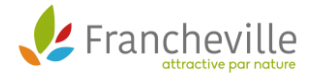

#### **Après le dépôt, en me connectant à mon compte :**

- Je peux **suivre l'avancement de mon ou mes dossier(s)** si j'en ai déposé plusieurs, même sur des communes différentes
- Je **retrouve les courriers envoyés** par l'administration
- Je peux **déposer les pièces complémentaires**

### **CONTACT ET AIDE À LA PRÉPARATION DE VOTRE DOSSIER**

Pour préparer mon projet, plusieurs ressources sont à ma disposition :

- RDV préalable en mairie
- [Site Internet de la ville](https://www.mairie-francheville69.fr/)

3

- [www.service-public.fr/](http://www.service-public.fr/) (Rubrique Logement / autorisation d'urbanisme)
- Accès au règlement d'urbanisme : Plan Local d'Urbanisme et d'Habitat (PLU-H) en ligne : [https://pluh.grandlyon.com](https://pluh.grandlyon.com/)

**Nos agents restent à votre disposition pour vous accompagner dans cette démarche.** 

**Écrivez à : [urbanisme@mairie-francheville69.fr](mailto:urbanisme@mairie-francheville69.fr)** avec les éléments relatifs à votre demande pour que les instructeurs puissent vous apporter une réponse appropriée ou vous proposez en rendez-vous téléphonique ou physique.

#### **La Direction des Services Techniques vous accueille SUR RENDEZ-VOUS UNIQUEMENT.**

**Horaires du standard téléphonique : 04 72 16 35 95** *Du Lundi au vendredi de 8h30 à 12h. :* 

**Le dépôt papier (8 exemplaires) est toujours possible en mairie dans la boite aux lettres située au niveau de l'entrée de l'ELAN, ainsi que l'envoi en courrier recommandé à l'adresse ci-dessous : Mairie de Francheville - Service Urbanisme 1 Rue du Robert - 69340 FRANCHEVILLE NOTA : En cas de dépôt TROP volumineux ne rentrant pas dans la boite aux lettres, prendre rdv pour effectuer ce dernier.**